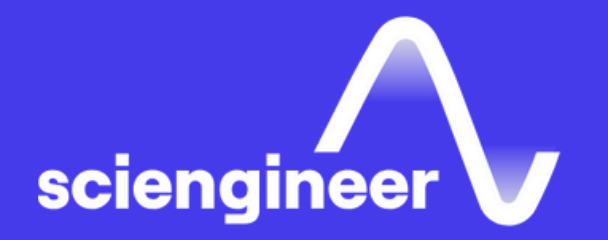

# **Simulink for Analøg** and Mixed-Signal Verification

SciEngineer's training courses are designed to belp organizations and individuals close skills gaps, keep up-to-date with the industry-accepted best practices and achieve the greatest value from MathWorks® and COMSOL® Products.

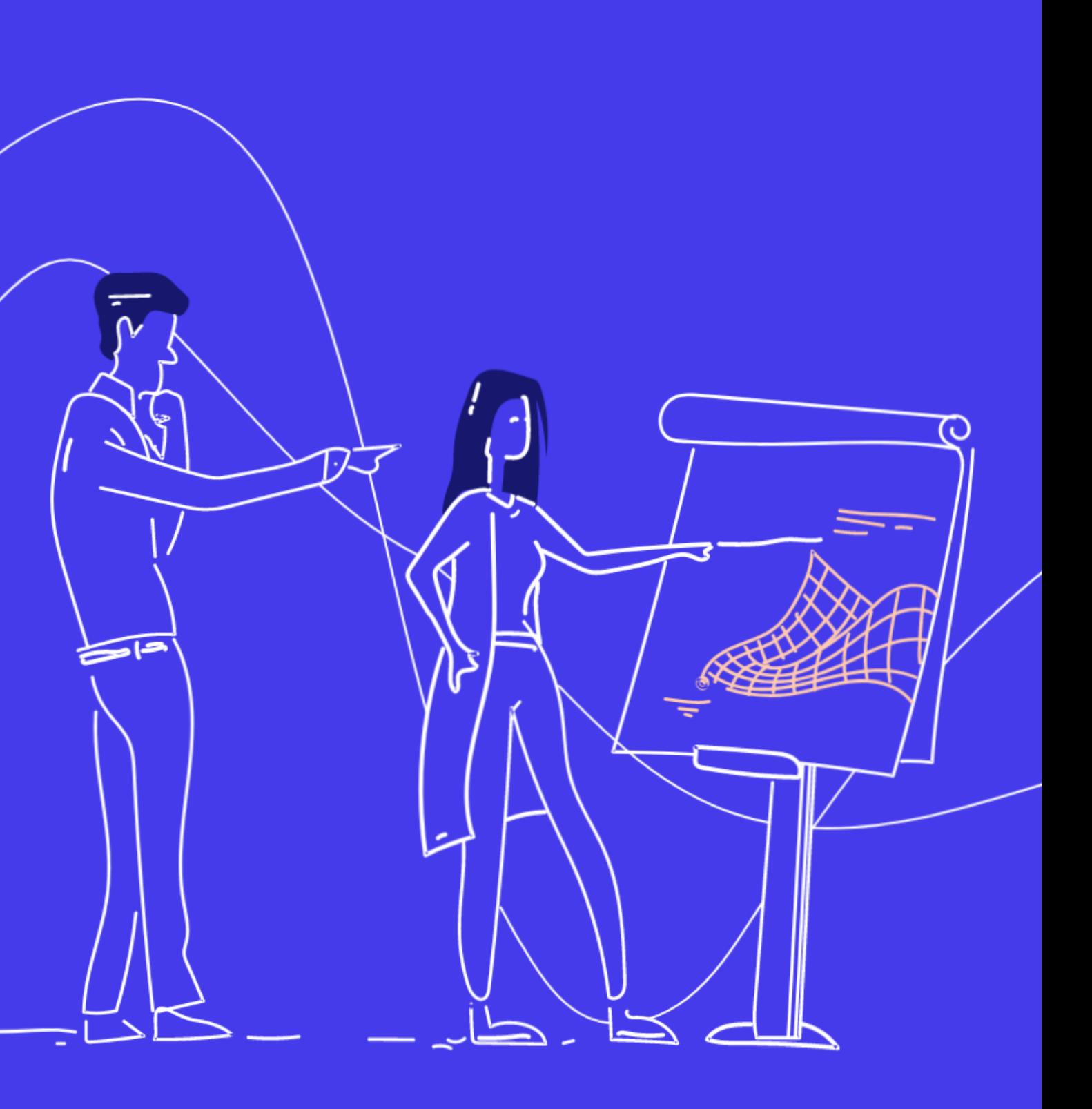

This one -day course, targeted toward knowledgeable users of Simulink, uses modeling techniques and tools to demonstrate how to do Mixed -Signal Verification using Simulink.

### **Prerequisites**

MATLAB Fundamentals, Simulink for Analog and Mixed -Signal Design and basic knowledge of digital signal processing and mixed -signal design.

#### **TOPICS** Day 1

#### **Simulink for Analog** and Mixed-Signal **Verification**

- Preparing Simulink Models for Mixed Signal Verification
- Analog Cosimulation
- Mixed-Signal Verification

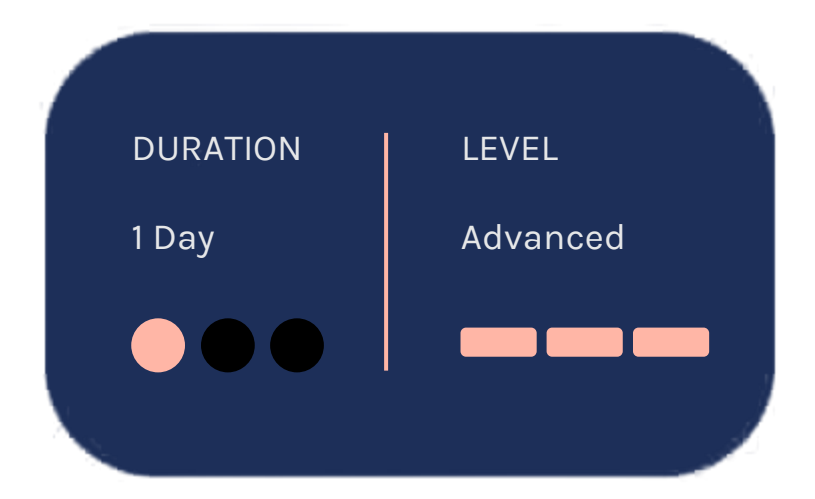

OBJECTIVE: Convert Simulink models to fixed-step solvers for generating SV DPI-C or RTL code for verification.

- Understand Simulink solvers for Analog and Mixed-Signal design
- Compare variable-step and fixed-step solver simulation results
- Determine an appropriate fixed-step sample rate for your model

## **Preparing Simulink Models for Mixed-Signal Verification**

### **Analog Cosimulation**

OBJECTIVE: Use Simulink and Cadence tools to create and verify analog components. OBJECTIVE: Use Simulink and Cadence tools to generate and verify components using DPI-C and RTL

• Cosimulation of Simulink and AMS Designer with variable step solvers

#### **Mixed-Signal Verification**

- Synchronization and solver configuration
- Case study: cosimulation of a PLL
- Use Cadence Virtuoso and Simulink to co-simulate the components of a PLL and compare the results
- Generate SystemVerilog DPI-C for Analog Mixed-Signal Verification of a Delta-Sigma ADC
- Use C-Code Generation and DPI-C modules for integration with Cadence Xcelium
- Use model references for simulation and RTL code generation
- Generate RTL code using HDL coder for digital verification
- Simulate RTL code and SystemVerilog DPI-C components and compare the result with Simulink

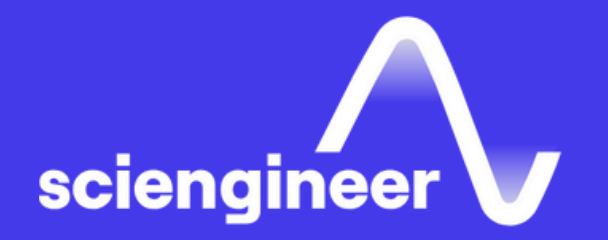

# **Expand your** knowledge

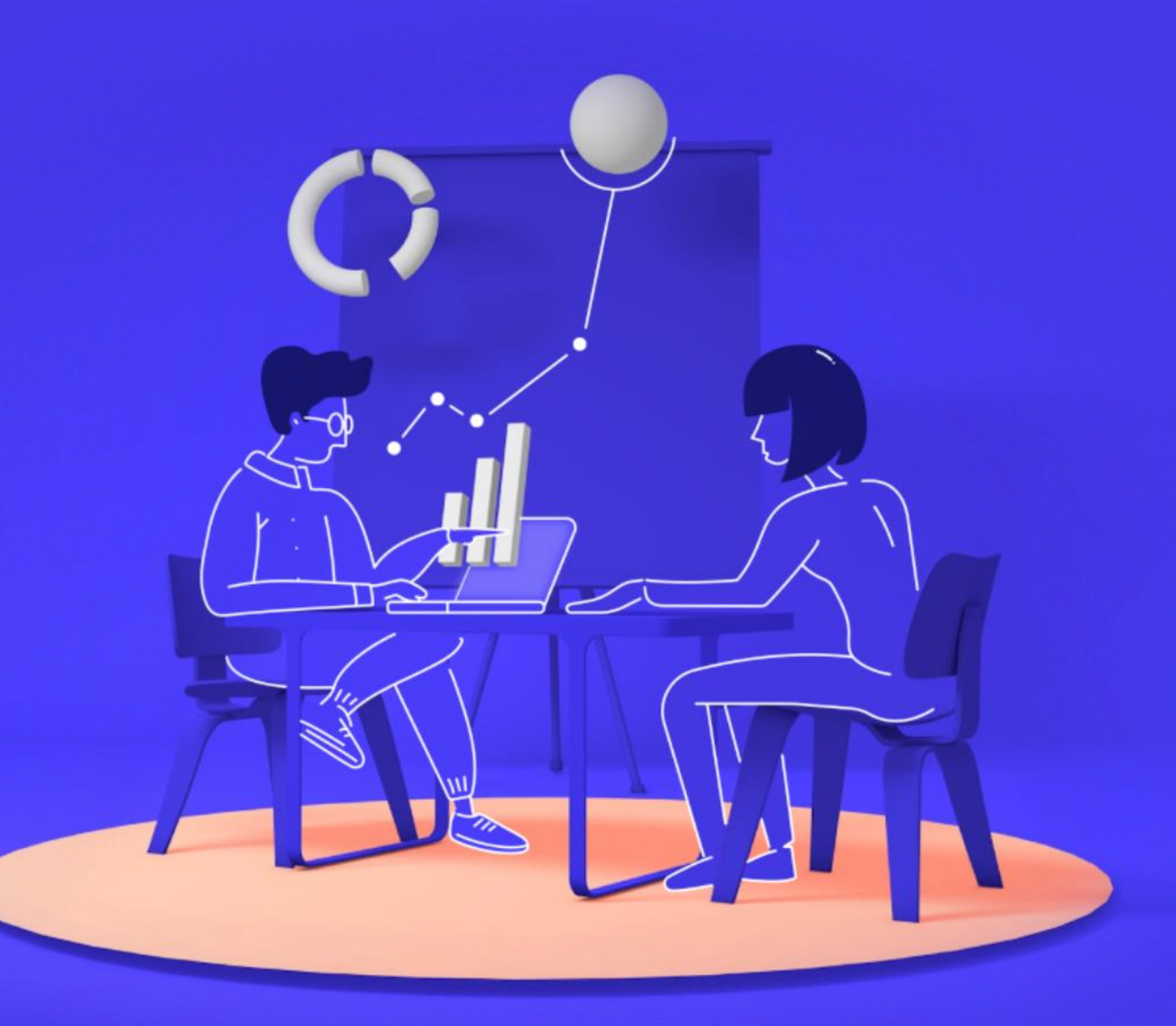